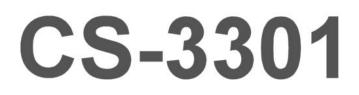

# CHANNNEL STRIP

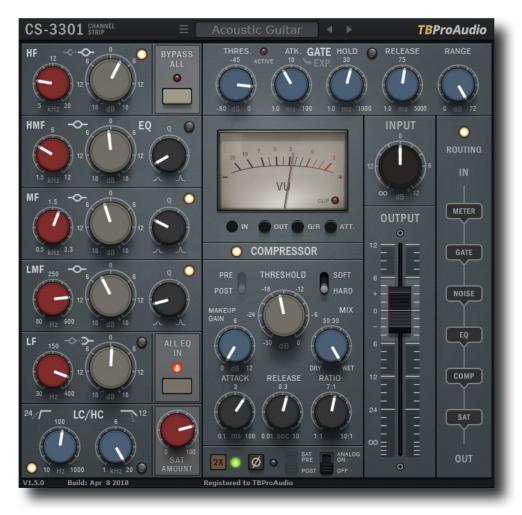

MANUAL

**TBPF0AUGIO** 

2020

# 1 Introduction

Welcome to CS-3301, a channel strip plugin with gate/expander, EQs, compressor, saturation, flexible module routing and oversampling.

# 2 Features

CS-3301 offers following features:

- Noise gate
- Expander
- LC/HC and 5 band EQ
- Compressor
- Saturation
- VU meter
- Flexible module routing
- HQ oversampling
- Thermal noise for analog sound emulation
- Preset management
- Large and easy to use GUI
- 64-bit internal processing
- Very efficient CPU usage design

# 3 Overview

The filter-controls are placed on the left side, the gate/expander-controls on the top right side. The controls of the compressor are placed bottom middle, below more controls like saturation, switch for thermal noise, oversampling and phase. The VU meter sits in the middle. Routing and input/output controls are placed on the right side.

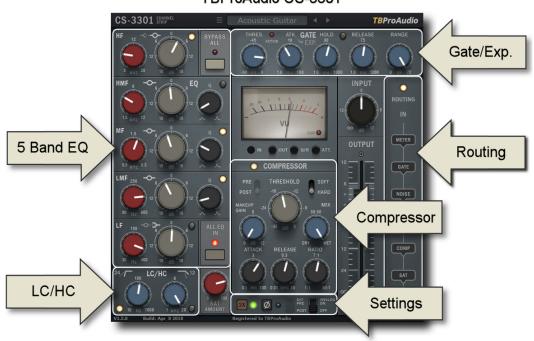

TBProAudio CS-3301

# 4 Minimum System Requirements

- Windows XP or newer
- Mac OS X 10.9 or newer
- Win: 32/64 Bit VST, 32/64 Bit VST3, 32 Bit RTAS, 32/64 Bit AAX
- OS X: 32/64 Bit VST, 32/64 Bit VST3, 32/64 Bit AU, 32 Bit RTAS, 32/64 Bit AAX
- Tested with: Cockos Reaper, Steinberg Cubase/Nuendo/Wavelab 6/7/8, FL Studio 12.x, ProTools 10/12
- All sample rates

# **5** Plugin Controls

Mouse usage:

Click and drag horizontally changes parameter value Ctrl click and drag changes parameter value faster Shift click and drag changes parameter value slower Double click rests to default value Double click on value or right click open value edit box, finish with enter.

Please note that any parameter change of EQ, gate/expander and compressor (knobs) also enables the unit.

## 5.1 Plugin settings

## 5.1.1 Oversampling

Incoming signal could be oversampled up to 2 times. Oversampling reduces magnitude/phase distortions near Nyquist frequency and let the filter sound much more "analog".

#### 5.1.2 Phase

Switches the phase of the outgoing signal.

## 5.1.3 Analog On/Off

Enables thermal noise for the analog sound emulation.

#### 5.1.4 Sat Pre/Port

Saturation effect pre/post strip effects. Disabled if routing is enabled.

## 5.2 Gate/Expander

Gate/Expander opens only of signal reaches a certain threshold. It could be used i.a. to eliminate ground noise of the signal.

## 5.2.1 Off/On

Enables the gate/expander module.

#### 5.2.2 Gate/Expander mode switch

Toggles between gate and expander mode.

## 5.2.3 Attack

Set attack time, in ms. Lower values make the gate/expander more responsive.

## 5.2.4 Hold

Sets hold time, in ms. Lower values start release earlier.

#### 5.2.5 Release

Set release time, in ms. Higher values make the gate/expander longer open.

## 5.2.6 Range

Variable range in dB. In gate mode max value +72dB is treated as INF value (maximum range).

## 5.3 EQ

CS-3301 offers 7 filter which can be independently enabled. In addition the whole filter module can be enabled or disabled.

## 5.3.1 LC/HC

LowCut/HighCut-filter with switchable filter slope.

## 5.3.2 HF/LF

Peak/Shelf-filter.

## 5.3.3 HMF/MF/LMF

Peak-filter with adjustable Q-factor.

## 5.4 Compressor

The compressor squeezes the incoming signal depending on threshold and ratio.

## 5.4.1 Off/On

Enables the compressor module.

## 5.4.2 Pre/Post

"Pre" puts the compressor before the filter module, "post" after. Disabled if routing is enabled.

## 5.4.3 Soft/Hard

Selects the compressor knee.

## 5.4.4 Threshold

Sets threshold value, in dB.

## 5.4.5 Attack

Sets attack time, in ms. Lower values make the compressor more responsive.

## 5.4.6 Release

Sets release time, in seconds. Higher values make the compressor longer working.

## 5.4.7 Ratio

Set compression ratio, from 1:1 - 50:1. Please to note that maximum ratio limits the signal.

## 5.4.8 Makeup Gain

Set makeup gain of compressor, from 0 - 12dB

## 5.4.9 Mix

Set mixing-ratio of compressed and original signal, from 0 % (dry) - 100 % (wet).

## 5.5 Saturation

Controls amount of saturation, in %.

## 5.6 VU meter

Meter shows the input/output signal strength or gain reduction of compressor/gate/expander. The VU meter is calibrated to 0VU (-18 dBFS) and 300ms integration time.

## 5.7 Input/Output Volume

Controls input and output signal volume, in dB.

## 5.8 Routing

This section controls the order of the individual modules.

If disabled the default routing is used:

[Input signal] -> Gate -> LC/5 Band EQ -> HC -> Compressor -> Saturation -> [Output signal]

## 5.9 Presets

Preset menu loads and saves user presets. Presets stored under %localappdata%/CS3301 (Windows) or /Users/xxx/Library/Application Support/ CS3301 (Mac OSX) are imported as user presets. Prev. and next button step trough all presets.

## 5.10 Info menu

Click on the "CS-3301" to get more info about the plugin, open the online manual or open the change log.

# 6 Demo mode versus Registered mode

In demo mode (without registering) the plugin mutes audio every 90 seconds for a short period. This could be circumvented by clicking on the "TBProAudio" label within 90 seconds.

# 7 Registration/Activation

This plugin must be registered and activated in order to be fully functional. You can purchase the license key here: <u>http://www.tb-software.com/tbproaudio</u>.

After purchase, you will receive the license key packed in a zip file by email. Unzip the license file to a suitable location on your PC (e.g. desktop). The license file is called "product name.license". Add the plug-in to any track in your DAW, click on the text "Demo: Click here to activate it" and select the license file. Remove the plug-in in your DAW and add it again. The GUI now says "Registered to your name".

# 8 Conclusion

So finally if you have any questions or suggestions just let us know. And have fun with our tools.

Your team from TBProAudio :-)